# Linux System Administration

**Permissions** 

**Getting Started with Linux** 

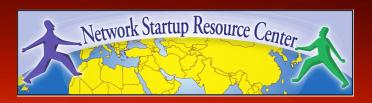

### Goal

### **Understand the following:**

- The Linux / Unix security model
- How a program is allowed to run
- Where user and group information is stored
- Details of file permissions

# **Users and Groups**

Linux understands Users and Groups

A user can belong to several groups

A file can belong to only one user and one group at a time

A particular user, the superuser "root" has extra privileges (uid = "0" in /etc/passwd)

Only root can change the ownership of a file

# **Users and Groups cont.**

```
User information in /etc/passwd
Password info is in /etc/shadow
Group information is in /etc/group
/etc/passwd and /etc/group divide data
 fields using ":"
/etc/passwd:
joeuser:x:1000:1000:Joe User,,,:/home/joeuser:/bin/bash
/etc/group:
joeuser:x:1000:
```

# A program runs...

A program may be run by a user, when the system starts or by another process.

Before the program can execute the kernel inspects several things:

- Is the file containing the program accessible to the user or group of the process that wants to run it?
- Does the file containing the program permit execution by that user or group (or anybody)?
- In most cases, while executing, a program inherits the privileges of the user/process who started it.

# A program in detail

#### When we type:

ls -l /usr/bin/top

#### We'll see:

-rwxr-xr-x 1 root root 68524 2011-12-19 07:18 /usr/bin/top

#### What does all this mean?

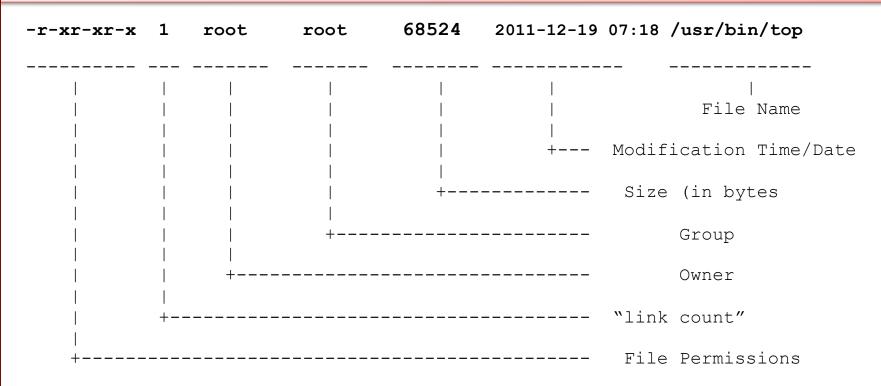

#### Group

The name of the group that has permissions in addition to the file's owner.

#### Owner

The name of the user who owns the file.

#### File Permissions

The first character is the type of file. A "-" indicates a regular (ordinary) file. A "d" indicate a directory. Second set of 3 characters represent the read, write, and execution rights of the file's owner. Next 3 represent the rights of the file's group, and the final 3 represent the rights granted to everybody else.

(Example modified from <a href="http://www.linuxcommand.org/lts0030.php">http://www.linuxcommand.org/lts0030.php</a>)

# **Access rights**

Files are owned by a *user* and a *group* (ownership)

Files have permissions for the user, the group, and *other* 

"other" permission is often referred to as "world"

The permissions are *Read, Write* and *Execute* (R, W, X)

The user who owns a file is always allowed to change its permissions

# Some special cases

When looking at the output from "ls -1" in the first column you might see:

```
d = directory
- = regular file
l = symbolic link
s = Unix domain socket
p = named pipe
c = character device file
b = block device file
```

# Some special cases cont

In the Owner, Group and other columns you might see:

```
s = setuid
s = setgid
t = sticky bit [when in Owner column]
[when in Group column]
[when at end]
```

#### Some References

```
http://www.tuxfiles.org/linuxhelp/filepermissions.html
http://www.cs.uregina.ca/Links/class-info/330/Linux/linux.html
http://www.onlamp.com/pub/a/bsd/2000/09/06/FreeBSD_Basics.html
```

# File permissions

There are two ways to set permissions when using the chmod command:

Symbolic mode:

testfile has permissions of -r--r--

```
$\text{U} \text{G} \text{O}^*$
$\text{chmod g+x testfile} ==> -r--r-xr--
$\text{chmod u+wx testfile} ==> -rwxr-xr--
$\text{chmod ug-x testfile} ==> -rw--r--r--
$U=user, G=group, O=other (world)
```

# File permissions cont.

#### Absolute mode:

We use octal (base eight) values represented like this:

| <u>Letter</u> | <u>Permission</u> | <u>Value</u> |
|---------------|-------------------|--------------|
| R             | read              | 4            |
| W             | write             | 2            |
| X             | execute           | 1            |
| _             | none              | 0            |

For each column, User, Group or Other you can set values from 0 to 7. Here is what each means:

$$0 = - 1 = --x$$
  $2 = -w 3 = -wx$   
 $4 = r 5 = r - x$   $6 = rw 7 = rwx$ 

# File permissions cont.

#### Numeric mode cont:

Example index.html file with typical permission values:

```
$ chmod 755 index.html
$ ls -l index.html
-rwxr-xr-x 1 root wheel 0 May 24 06:20 index.html
$ chmod 644 index.html
$ ls -l index.html
-rw-r--r-- 1 root wheel 0 May 24 06:20 index.html
```

# Inherited permissions

#### Two critical points:

- 1. The permissions of a directory affect whether someone can see its contents or add or remove files in it.
- 2. The permissions on a file determine what a user can do to the data in the file.

#### Example:

If you don't have write permission for a directory, then you can't delete a file in the directory. If you have write access to the file you can update the data in the file.

### Conclusion

To reinforce these concepts let's do some exercises.

In addition, a very nice reference on using the chmod command is:

An Introduction to Unix Permissions -- Part Two

By Dru Lavigne (note, this is for FreeBSD)

http://www.onlamp.com/pub/a/bsd/2000/09/13/FreeBSD\_Basics.html